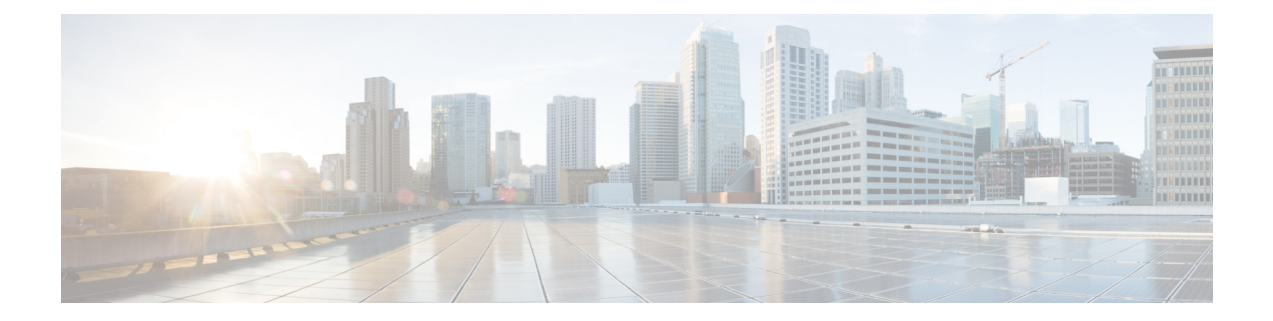

# **Configuring Prime Cable Provisioning Technologies**

This chapter describes the tasks that you must perform when configuring Prime Cable Provisioning to support specific technologies:

- [Configuring](#page-0-0) DOCSIS, on page 1
- Configuring [PacketCable,](#page-4-0) on page 5
- [Configuring](#page-27-0) DPoE, on page 28
- Configuring [CableHome,](#page-28-0) on page 29

# <span id="page-0-0"></span>**Configuring DOCSIS**

This section describes the tasks that you must perform when configuring Prime Cable Provisioning to support the DOCSIS technologies.

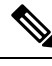

**Note**

See [Technology](CiscoPrimeCableProvisioning-6_2-UserGuide_chapter29.pdf#nameddest=unique_174) Option Support, for information on DOCSIS options supported by this Prime Cable Provisioning release.

# <span id="page-0-1"></span>**DOCSIS Workflow**

Prime Cable Provisioning supports these versions of the DOCSIS specifications: 1.0, 1.1, 2.0, 3.0, and 3.1.

To successfully configure Prime Cable Provisioning for DOCSIS operations, you must configure the components as described in Configuring Prime Cable [Provisioning](CiscoPrimeCableProvisioning-6_2-UserGuide_chapter6.pdf#nameddest=unique_143) Components, in addition to those described in this section.

The following table identifies the workflow to follow when configuring Prime Cable Provisioning to support DOCSIS.

### **Table 1: DOCSIS Workflow**

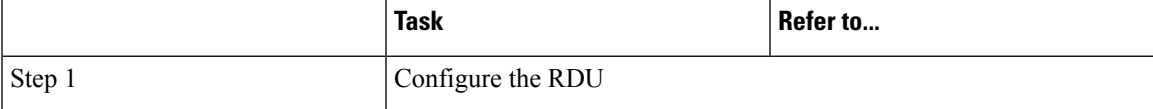

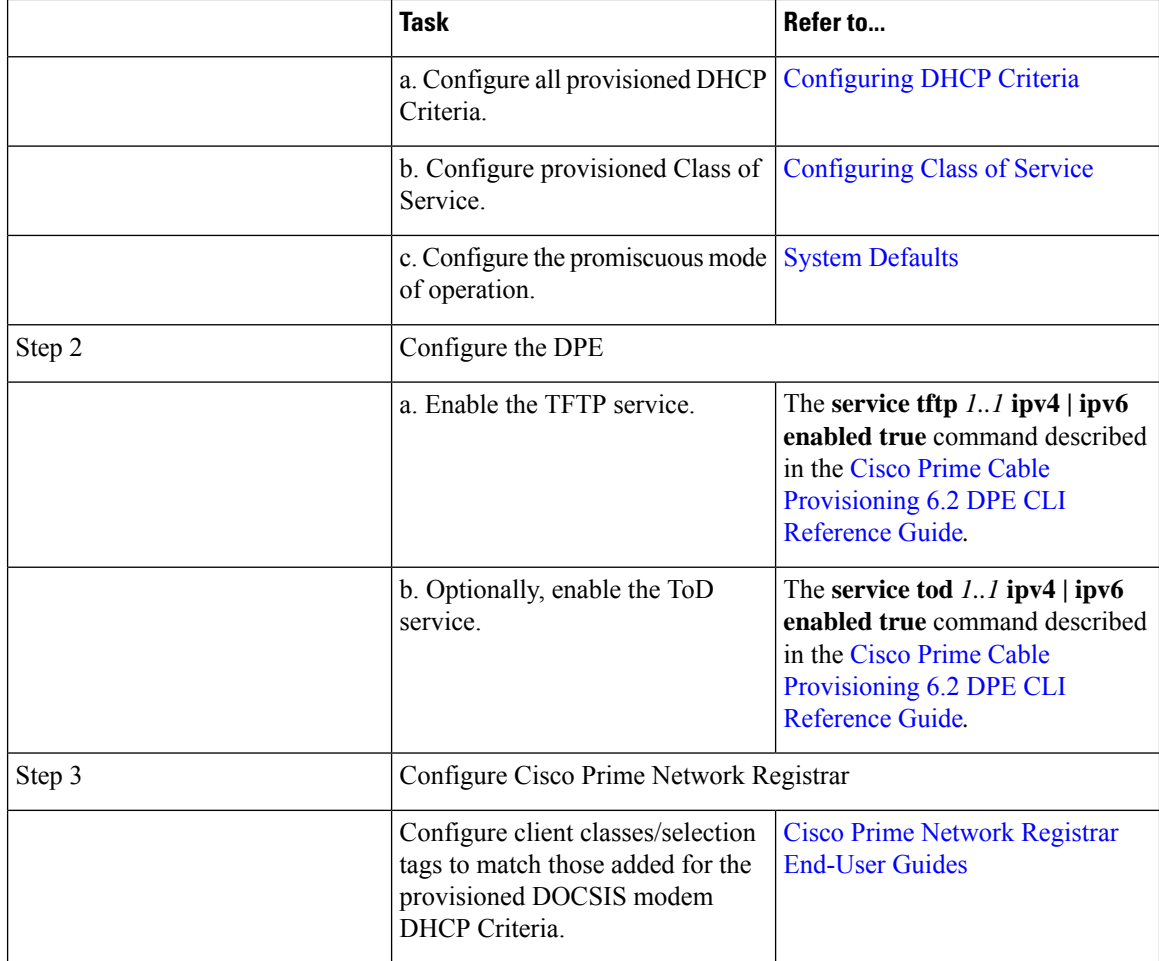

# **DOCSIS Shared Secret**

Prime Cable Provisioning lets you define a different DOCSIS shared secret (DSS) for each cable modem termination system (CMTS). In this way, a compromised shared secret affects only a limited number of CMTS, instead of every CMTS in the deployment.

Although the DSS can be set for each DPE, you should set it on a provisioning-group basis. Also, ensure that it matches what has been configured for the CMTS in that provisioning group.

 $\sqrt{N}$ 

**Caution**

Configuring multiple DSS within one provisioning group could, under some conditions, result in degraded CMTS performance. However, this factor has virtually no effect on Prime Cable Provisioning.

You can enter the shared secret as a clear text string or as an IOS-encrypted string. When entered in clear text, the DSS is encrypted to suit IOS version 12.2BC.

You can also set the DSS from the RDU using the Admin UI or the API. In this case, the DSS is entered, stored at the RDU, and passed to all DPEs in clear text. Consequently, before a DSS entered this way is stored on the DPE, it is encrypted.

If you set the DSS directly at the DPE using the **dpe docsis shared-secret** command from the CLI, this DSS takes precedence over the one set from the RDU.

### **Resetting the DOCSIS Shared Secret**

You can reset the DSS if the security of the DSS is compromised or to simply change the shared secret for administrative purposes.

To reset the DSS, run the **show running-config** command from the CMTS CLI, then copy and paste the DOCSIS shared secret from the configuration that appears into the DPE configuration. In this way, you can copy the configuration that you enter in a Cisco CMTS into the DPE CLI.

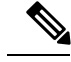

**Note**

To change the shared secret as described, the CMTS must be running a software version later than version 12.2BC.

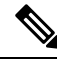

For details about the commands mentioned above, and the specific security privileges to run these commands, see the Cisco Prime Cable [Provisioning](http://www.cisco.com/en/US/products/ps12728/prod_command_reference_list.html) 6.2 DPE CLI Reference Guide. **Note**

To change the DSS:

- **Step 1** Identify the provisioning group on which you need to reset the DOCSIS shared secret.
- **Step 2** Examine the list of DPEs and CMTS associated with the provisioning group.
- **Step 3** Change the primary DSS on the CMTS.
- **Step 4** Change the compromised DSS on the CMTS to the secondary DSS. This change is required to allow cable modems to continue to register until all the DOCSIS configuration files are successfully changed to use the new DSS.
- **Step 5** Determine which DPEs were affected and change the DSS on each accordingly.
- **Step 6** Confirm that the DOCSIS configuration files are using the new DSS and then remove the compromised secondary shared secret from the CMTS configuration.

# **Extended CMTS MIC Shared Secret**

Prime Cable Provisioning lets you define a different Extended CMTS MIC (EMIC) shared secret for each cable modem termination system (CMTS) for EMIC calculation.

The CMTS must support a configuration for the shared secret for EMIC calculation to differ from the shared secret for pre-3.0 DOCSIS CMTS MIC calculation. In the absence of such configuration, the CMTS MUST use the same shared secret for Extended CMTS MIC Digest calculation as for pre-3.0 DOCSIS CMTS MIC digest calculation.

In this way, a compromised shared secret affects only a limited number of CMTS, instead of every CMTS in the deployment.

Similar to DSS, EMIC DOCSIS shared secret can be set for each DPE, you should set it on a provisioning-group basis. Also, ensure that it matches what has been configured for the CMTS in that provisioning group.

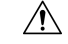

**Caution**

Configuring multiple EMIC DOCSIS Shared Secret within one provisioning group could, under some conditions, result in degraded CMTS performance. However, this factor has virtually no effect on Prime Cable Provisioning.

You can enter the shared secret as a clear text string or as an IOS-encrypted string. When entered in clear text, the EMIC shared secret is encrypted to suit IOS version 12.2BC.

You can also set the EMIC Shared Secret from the RDU using the Admin UI or the API. In this case, the DOCSIS shared secret is entered, stored at the RDU, and passed to all DPEs in clear text. Consequently, before an Extended MIC shared secret entered this way is stored on the DPE, it is encrypted.

If you set the Extended MIC shared secret directly at the DPE using the **dpe docsis emic shared-secret** command from the CLI, this Extended MIC shared secret takes precedence over the one set from the RDU.

#### **Resetting the Extended EMIC Shared Secret**

You can reset the Extended MIC shared secret if the security of the EMIC shared secret is compromised or to simply change the shared secret for administrative purposes.

To reset the DSS, run the **show running-config** command from the CMTS CLI, then copy and paste the EMIC shared secret from the configuration that appears into the DPE configuration. In this way, you can copy the configuration that you enter in a Cisco CMTS into the DPE CLI.

To change the shared secret as described, the CMTS must be running a software version later than version 12.2(11)CX. **Note**

For details about the commands mentioned above, and the specific security privileges to run these commands, see the Cisco Prime Cable [Provisioning](http://www.cisco.com/en/US/products/ps12728/prod_command_reference_list.html) 6.2 DPE CLI Reference Guide. **Note**

To change the Extended MIC shared secret:

- **Step 1** Identify the provisioning group on which you need to reset the EMIC shared secret.
- **Step 2** Examine the list of DPEs and CMTS associated with the provisioning group.
- **Step 3** Change the primary EMIC shared secret on the CMTS.
- **Step 4** Change the compromised EMIC shared secret on the CMTS to the secondary EMIC shared secret. This change is required to allow cable modems to continue to register until all the DOCSIS configuration files are successfully changed to use the new DSS.
- **Step 5** Determine which DPEs were affected and change the EMIC shared secret on each accordingly.
- **Step 6** Confirm that the DOCSIS configuration files are using the new EMIC shared secret and then remove the compromised secondary shared secret from the CMTS configuration.

# <span id="page-4-0"></span>**Configuring PacketCable**

This section describes the configuration of Prime Cable Provisioning to support the Packetcable technologies and bring a PacketCable voice deployment into service.

PacketCable 2.0 supports the convergence of voice, video, data, and mobility technologies. It is based on Session Initiation Protocol (SIP) and IP multimedia system (IMS) and supports configuration and management of Non-Embedded User Equipment (UE) as well as Embedded User Equipment (E-UE).

Prime Cable Provisioning supports only the UEs that are embedded with a DOCSIS Cable Modem and are called as E-UE or Embedded Digital Voice Adapter (E-DVA). E-DVA supports RST (Residential SIP Telephony.

Prime Cable Provisioning supports E-DVA provisioning in IPv4 mode in both PacketCable Basic and Secure modes, and E-DVA provisioning in IPv6 mode only in PacketCable Basic mode.

This section contains information on these variants of PacketCable:

- Configuring [PacketCable](#page-6-0) Basic, on page 7
- Configuring [PacketCable](#page-10-0) Secure, on page 11

For information that will help you solve issues in a PacketCable voice technology deployment, see [Troubleshooting](CiscoPrimeCableProvisioning-6_2-UserGuide_chapter26.pdf#nameddest=unique_182) PacketCable Provisioning.

This chapter assumes that you are familiar with the contents of the PacketCable Multimedia Terminal Adapter (MTA) Device Provisioning Specification, PKT-SP-PROV1.5-I03-070412. For details, see the PacketCable website.

# **PacketCable Workflows**

Prime Cable Provisioning supports these versions of the PacketCable specifications: 1.0, 1.5 and 2.0.

Prime Cable Provisioning also supports two variants of PacketCable voice services: the default Secure mode and the non-secure Basic mode. PacketCable Basic is much the same as the standard PacketCable, except for the lack of security found in the non-secure variant.

This section identifies the tasks that you must perform for each variant.

- [PacketCable](#page-4-1) Basic, on page 5
- [PacketCable](#page-8-0) Secure, on page 9

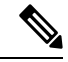

The workflows in this section assume that you have loaded an appropriate PacketCable configuration file and the correct MIBs. **Note**

# <span id="page-4-1"></span>**PacketCable Basic**

You perform the PacketCable-related tasks described in this section only after completing those described in Configuring Prime Cable [Provisioning](CiscoPrimeCableProvisioning-6_2-UserGuide_chapter6.pdf#nameddest=unique_143) Components.

The following table identifies the workflow to follow when configuring PacketCable Basic on Prime Cable Provisioning.

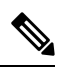

**Note** Tasks marked with an asterisk (**\***) are mandatory.

## **Table 2: PacketCable Basic Workflow**

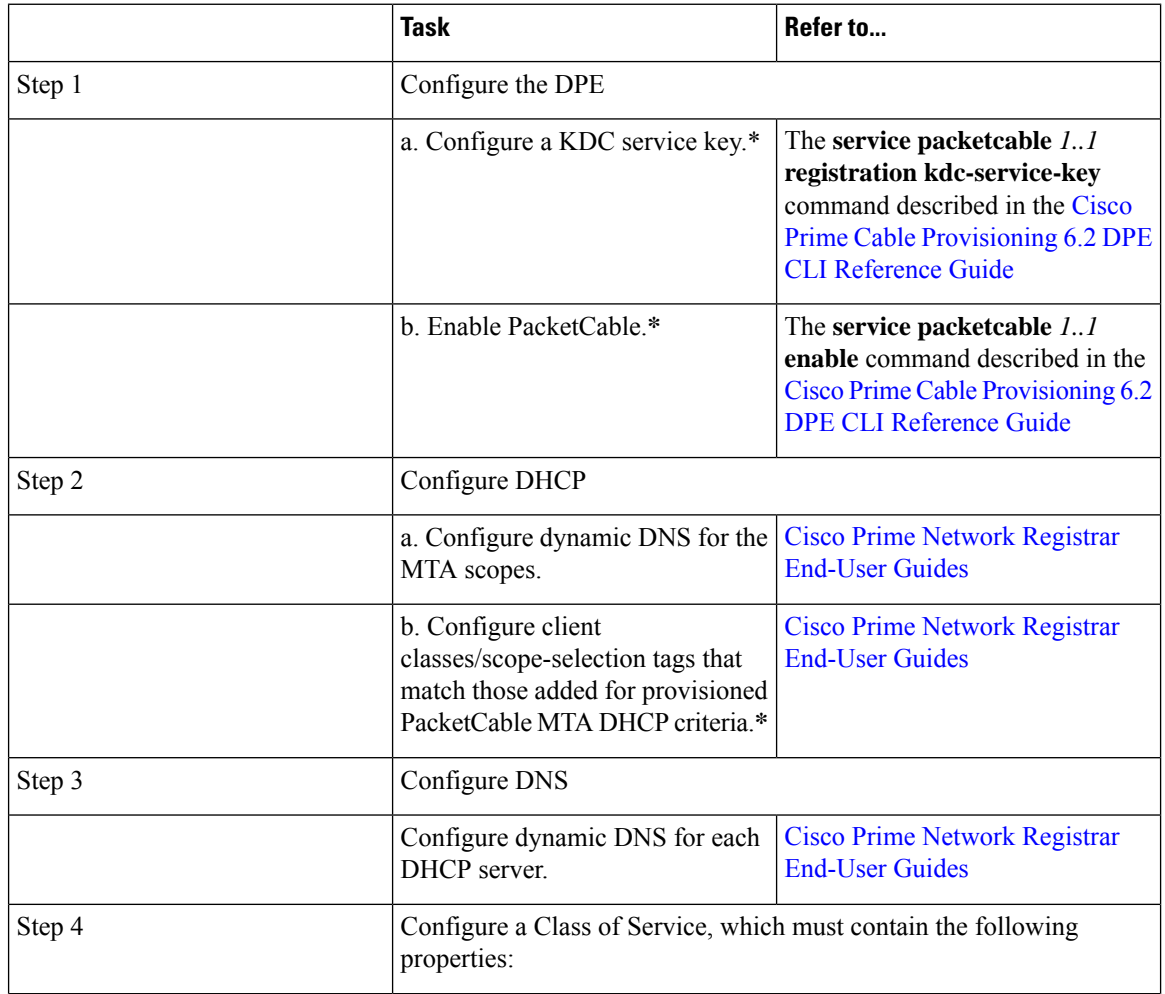

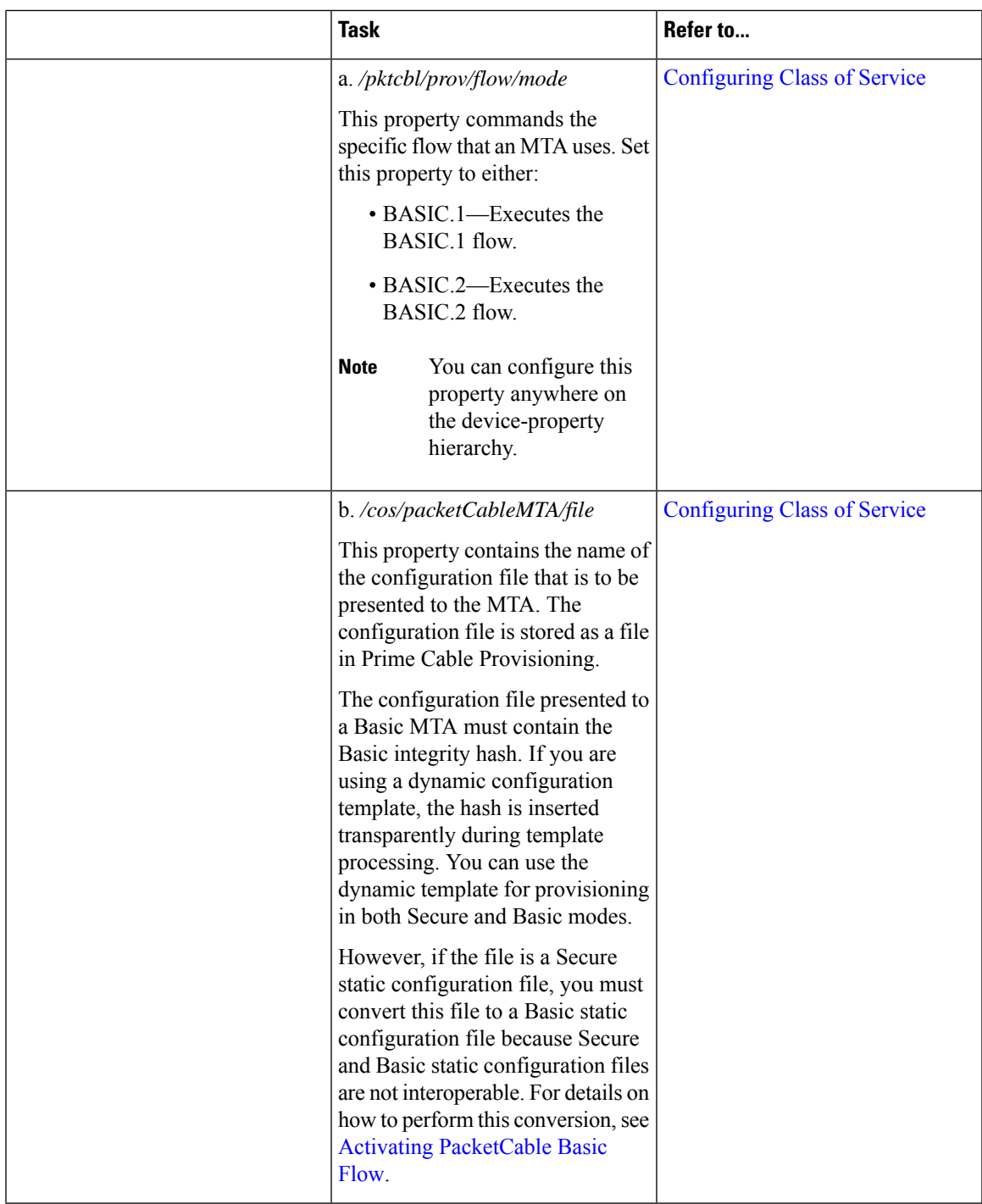

# <span id="page-6-0"></span>**Configuring PacketCable Basic**

Prime Cable Provisioning also supports PacketCable Basic, which offers a simpler, DOCSIS-like, non-secure provisioning flow. The following table describes the BASIC.1 flow using the provisioning workflow in [Figure](#page-11-0) 1: [Embedded-MTA](#page-11-0) Secure Power-On Provisioning Flow, on page 12.

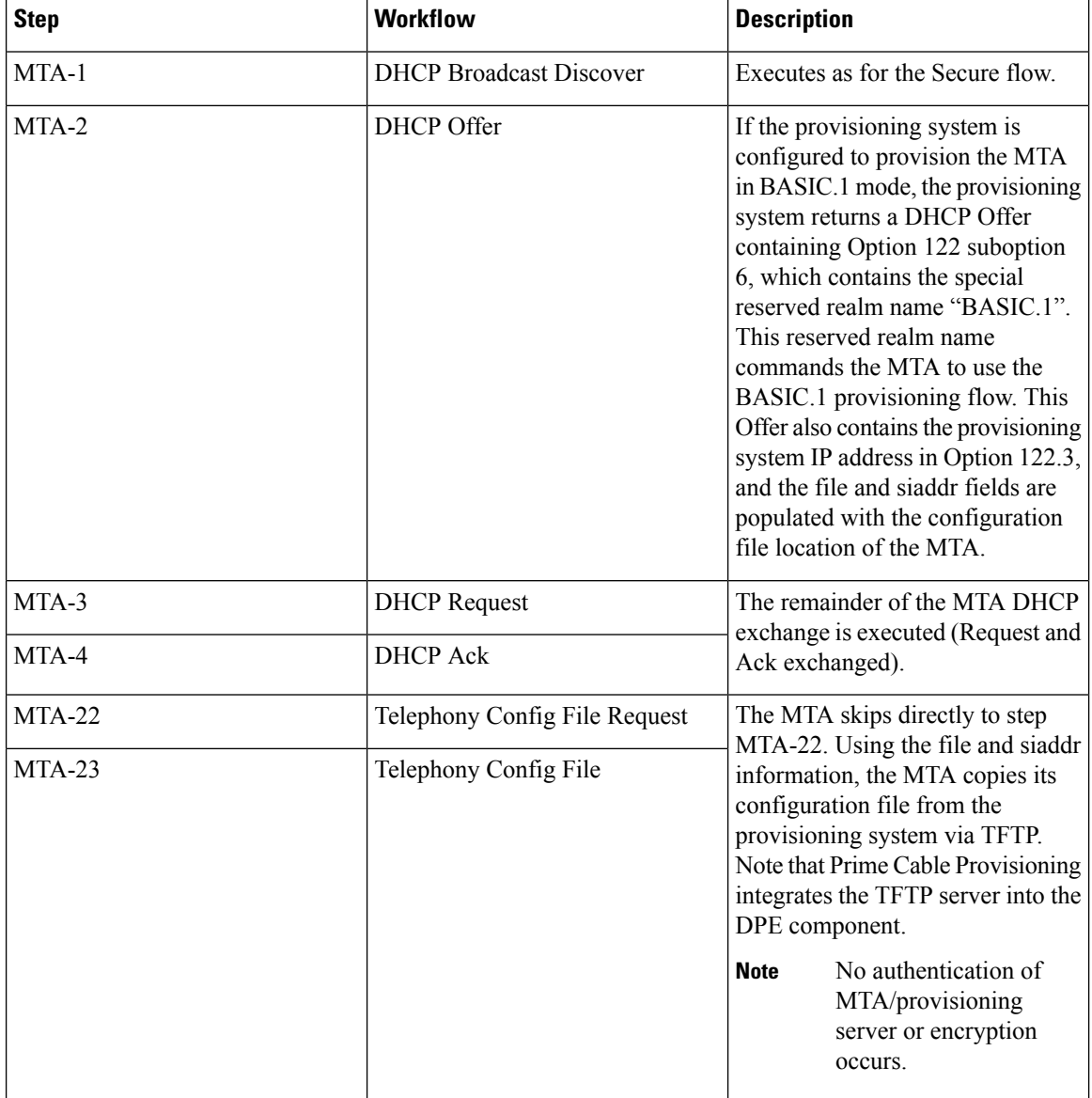

#### **Table 3: PacketCable Basic eMTA Provisioning**

The BASIC.2 flow is identical to BASIC.1, with the following exceptions:

- "BASIC.2" is populated into the MTA's DHCP Option 122 suboption 6.
- The MTA issues a provisioning status SNMPv2c INFORM at the very end of the flow, MTA-25 (DHCP Option 122 suboption 3 specifies the Inform target).

The PacketCable Basic flow is similar to the DOCSIS flow with the following differences:

- There is no ToD exchange between MTA and the provisioning system.
- The MTA configuration file contains an integrity hash. Specifically, the SHA1 hash of the entire content of the configuration file is populated into a pktcMtadevConfigFileHash SNMP VarBind and placed within a TLV 11 just before the end of file TLV.

• BASIC.2 flow issues a provisioning status SNMPv2c Inform after the MTA receives and processes its configuration file. This Inform notifies Prime Cable Provisioning if MTA provisioning completed successfully. If there is a problem, an error is generated and an event is sent from the DPE to the RDU, then on to a Prime Cable Provisioning client. This Inform is useful while debugging configuration file issues.

For additional information about the DOCSIS flow, see [Configuring](#page-0-0) DOCSIS, on page 1.

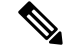

**Note**

Before using the PacketCable Basic provisioning flow, ensure that you are using a PacketCable Basic-capable eMTA. The eMTA must report that it is Basic-capable with its DHCP Discover Option 60, TLV 5.18 (supported flows).

### **PacketCable TLV 38 and MIB Support**

Prime Cable Provisioning supports the complete set of PacketCable 1.5 MIBs.

Prime Cable Provisioning supports TLV 38 in PacketCable configuration templates. This TLV lets you configure multiple SNMP notification targets. Configuration of this TLV means that all notifications are also issued to the targets configured through TLV 38.

#### **SNMP v2C Notifications**

Prime Cable Provisioning supports both SNMP v2C TRAP and INFORM notifications from the PacketCable MTA.

# <span id="page-8-0"></span>**PacketCable Secure**

Prime Cable Provisioning supports two variants of PacketCable Secure:

- North American PacketCable
- European PacketCable

Euro-PacketCable services are the European equivalent of the North American PacketCable standard. The only significant difference between the two is that Euro PacketCable uses different MIBs. For details, see Euro [PacketCable,](#page-25-0) on page 26.

You perform the PacketCable-related tasks described in this section only after configuring the components as explained in Configuring Prime Cable [Provisioning](CiscoPrimeCableProvisioning-6_2-UserGuide_chapter6.pdf#nameddest=unique_143) Components.

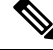

**Note**

For PacketCable-compliant operations, the maximum allowable clock skew between the MTA, KDC, and DPE is 300 seconds (5 minutes). This value is the default setting.

The following table identifies the workflow to follow when configuring Prime Cable Provisioning to support PacketCable Secure.

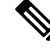

**Note** Tasks marked with an asterisk (**\***) are mandatory.

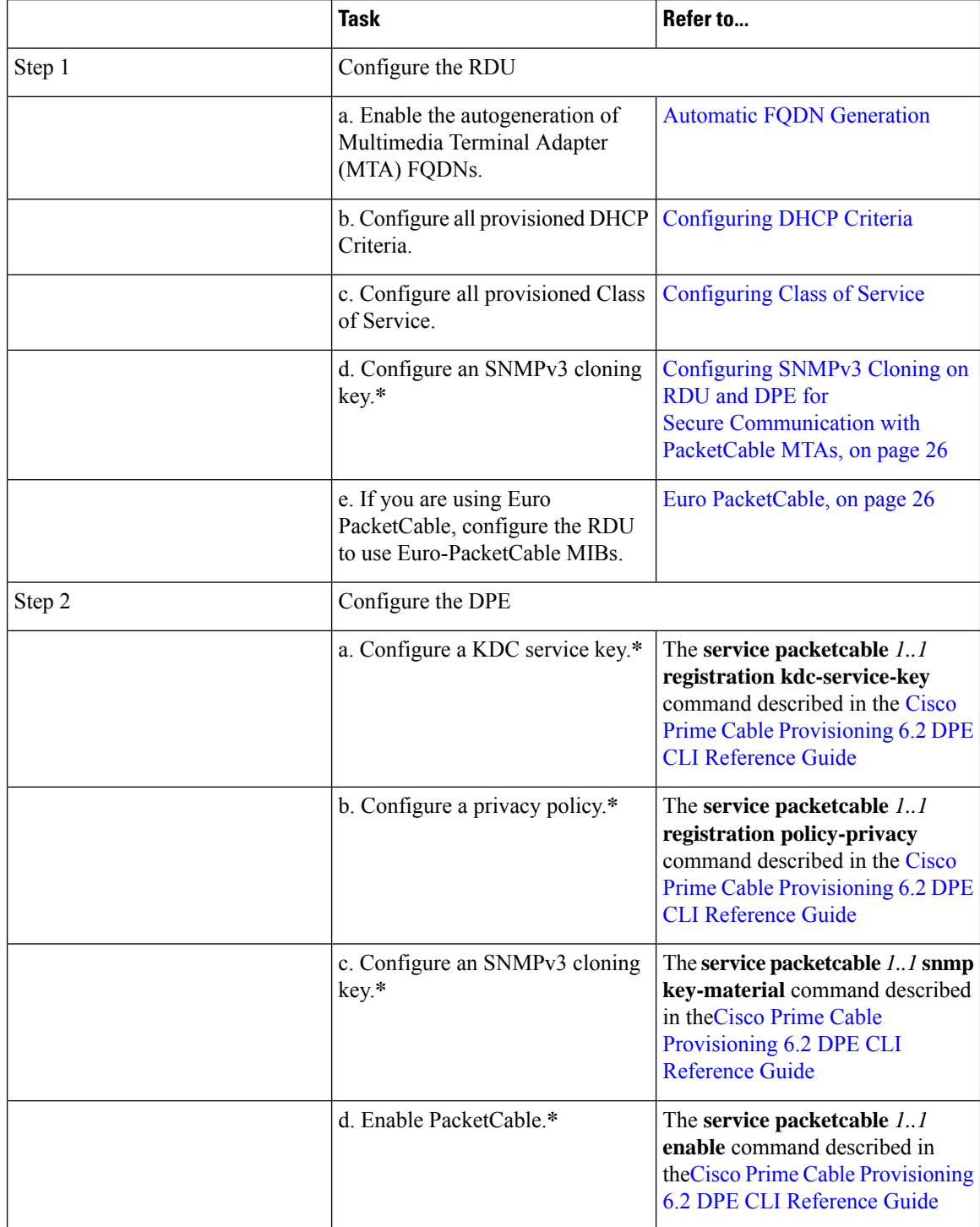

# **Table 4: PacketCable Secure Workflow**

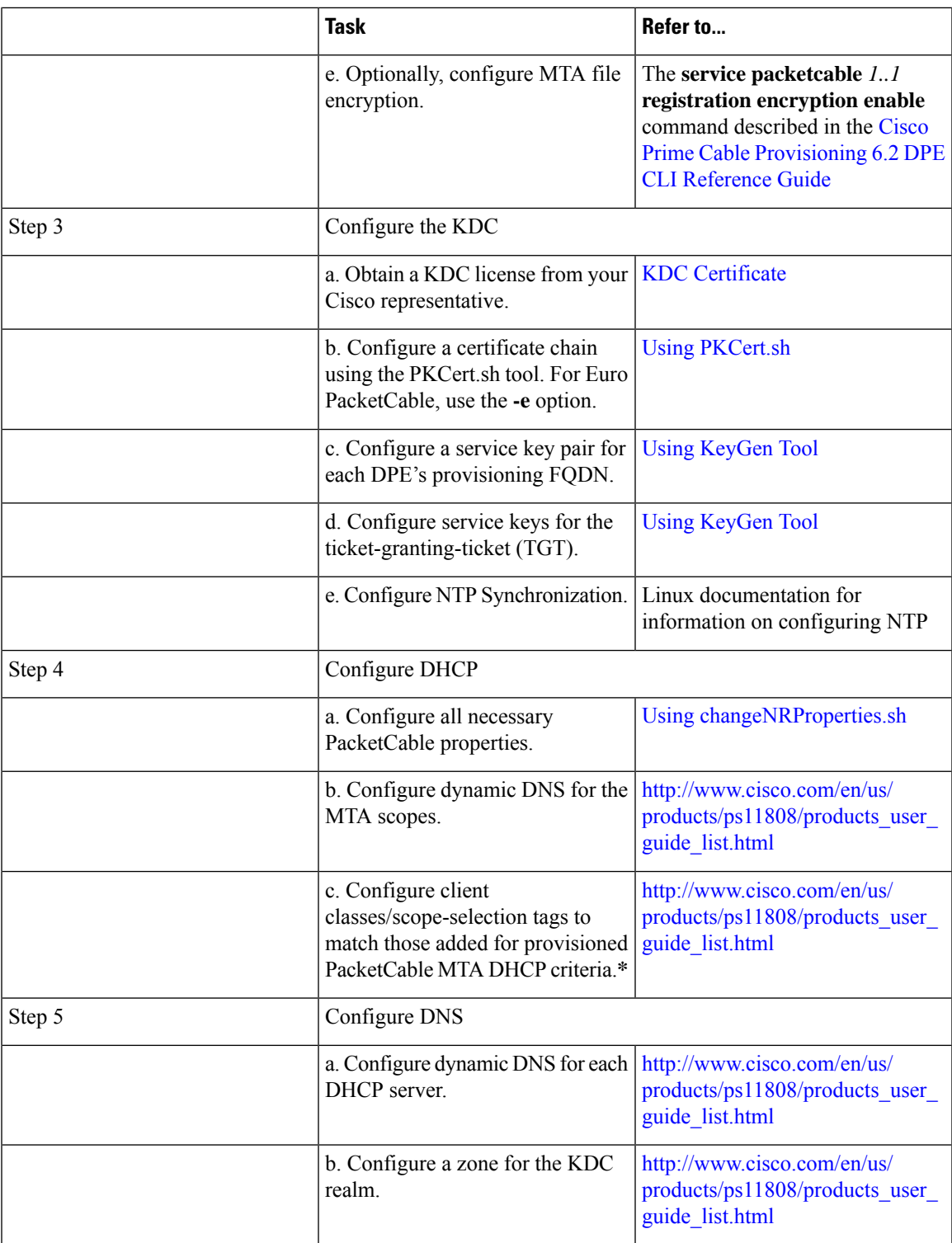

## <span id="page-10-0"></span>**Configuring PacketCable Secure**

This section deals exclusively with Secure PacketCable voice provisioning. PacketCable Secure is designed to minimize the possibility of theft of telephony service, malicious disruption of service, and so on. PacketCable Secure depends on the Kerberos infrastructure to mutually authenticate the MTA and the provisioning system; in Prime Cable Provisioning, the Key Distribution Center (KDC) functions as the Kerberos server. SNMPv3 is also used to secure the conversation between the MTA and the provisioning system.

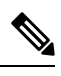

**Note** PacketCable secure provisioning is not supported for IPv6 devices.

### Prime Cable Provisioning PacketCable Secure Provisioning Flow

All PacketCable provisioning flows are defined as a sequence of steps.

<span id="page-11-0"></span>The following figure illustrates the Secure provisioning flow for PacketCable eMTAs.

#### **Figure 1: Embedded-MTA Secure Power-On Provisioning Flow**

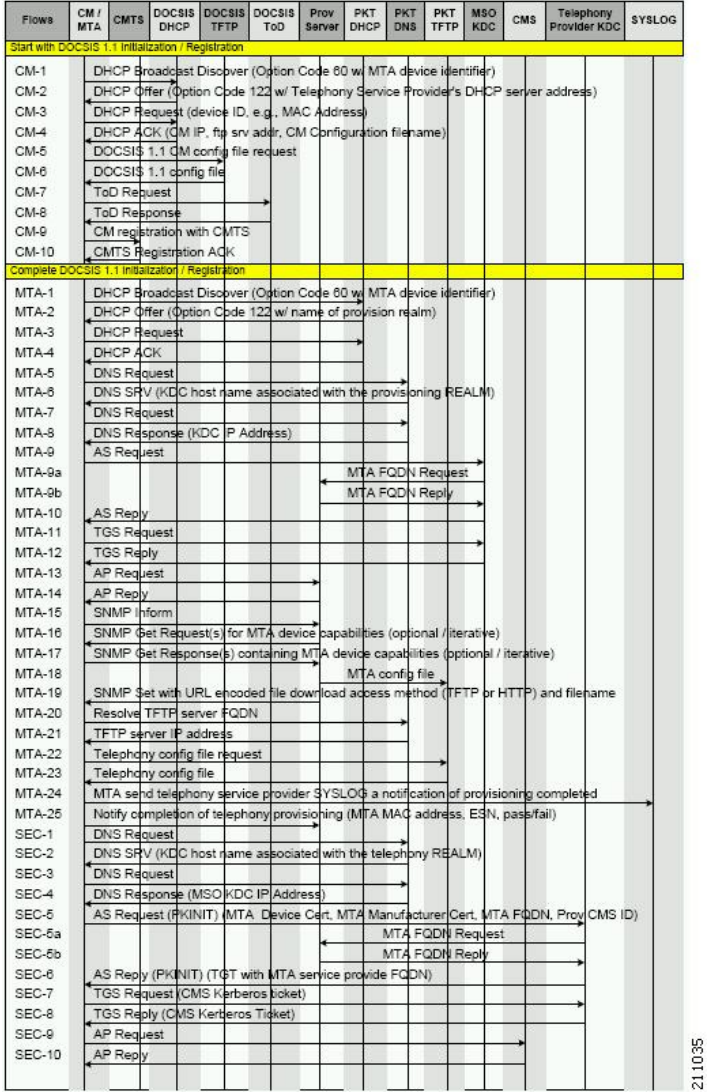

**Note**

It is strongly recommended that you use a protocol analyzer (protocol sniffer) with the ability to capture data packets to understand exactly which step is failing.

In addition, the content of the KDC log file is critical to understanding the root cause of any KDC failure.

When diagnosing problems in provisioning an embedded Multimedia Terminal Adapters (eMTA), the flow description in the following table helps identify which step in the PacketCable provisioning flow is failing.

#### **Table 5: PacketCable Secure eMTA Provisioning**

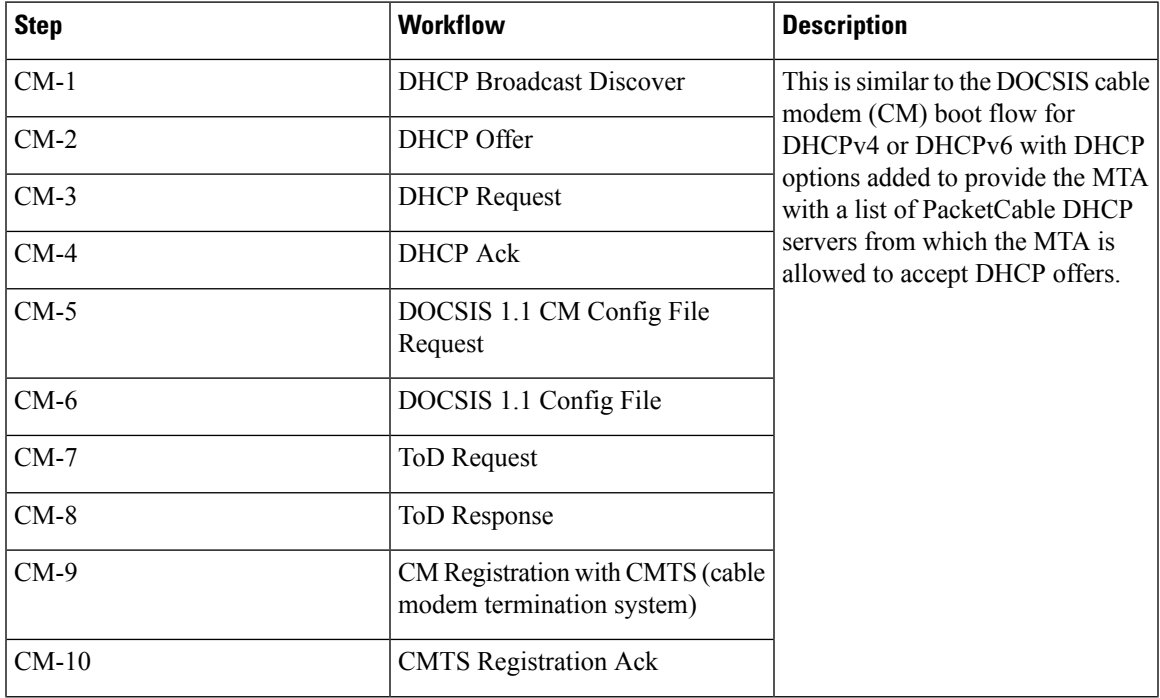

I

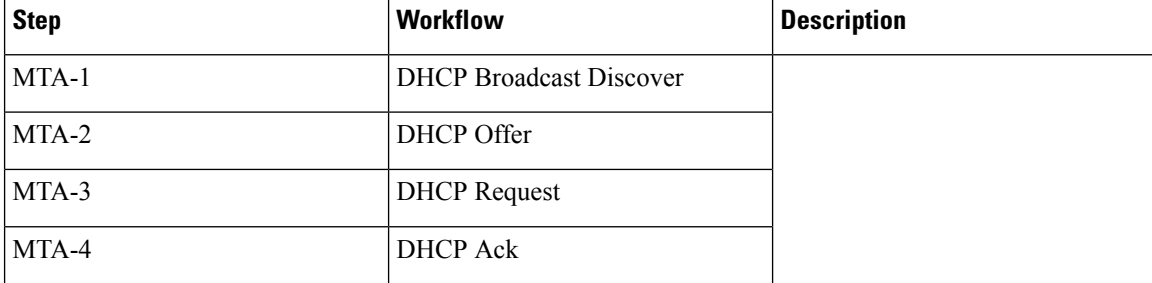

 $\mathbf l$ 

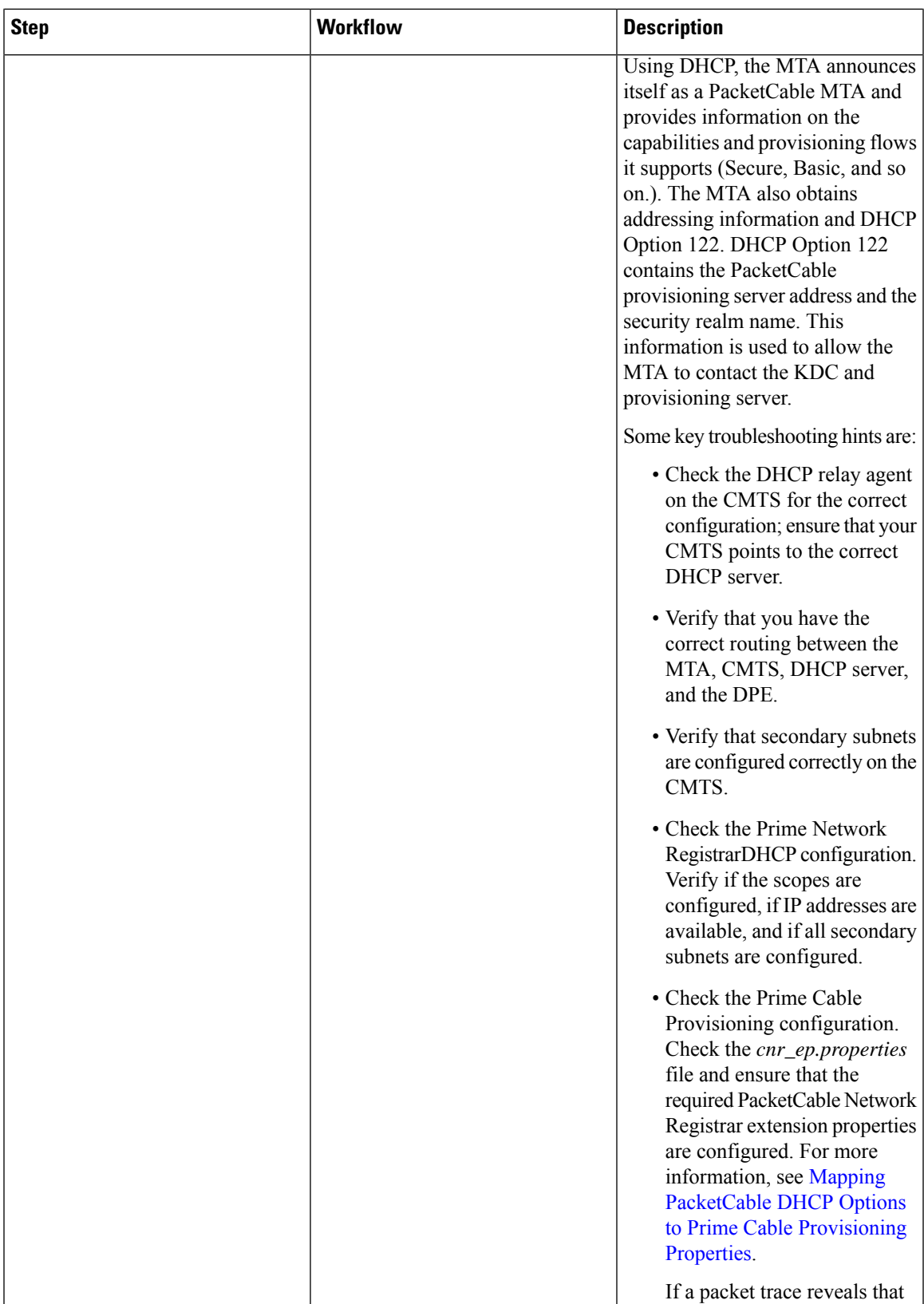

 $\overline{C}$ 

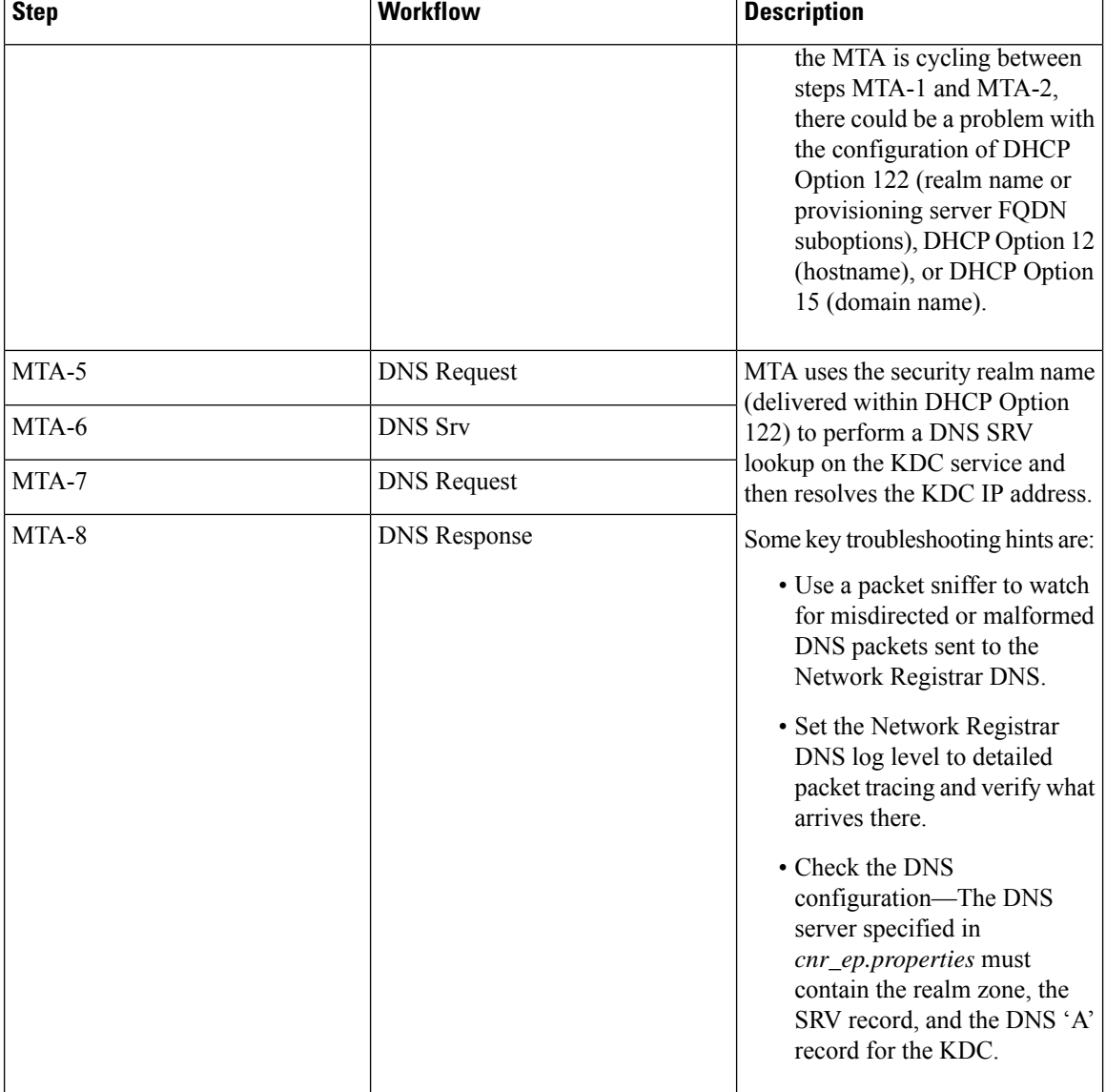

L

ı

 $\overline{\phantom{a}}$ 

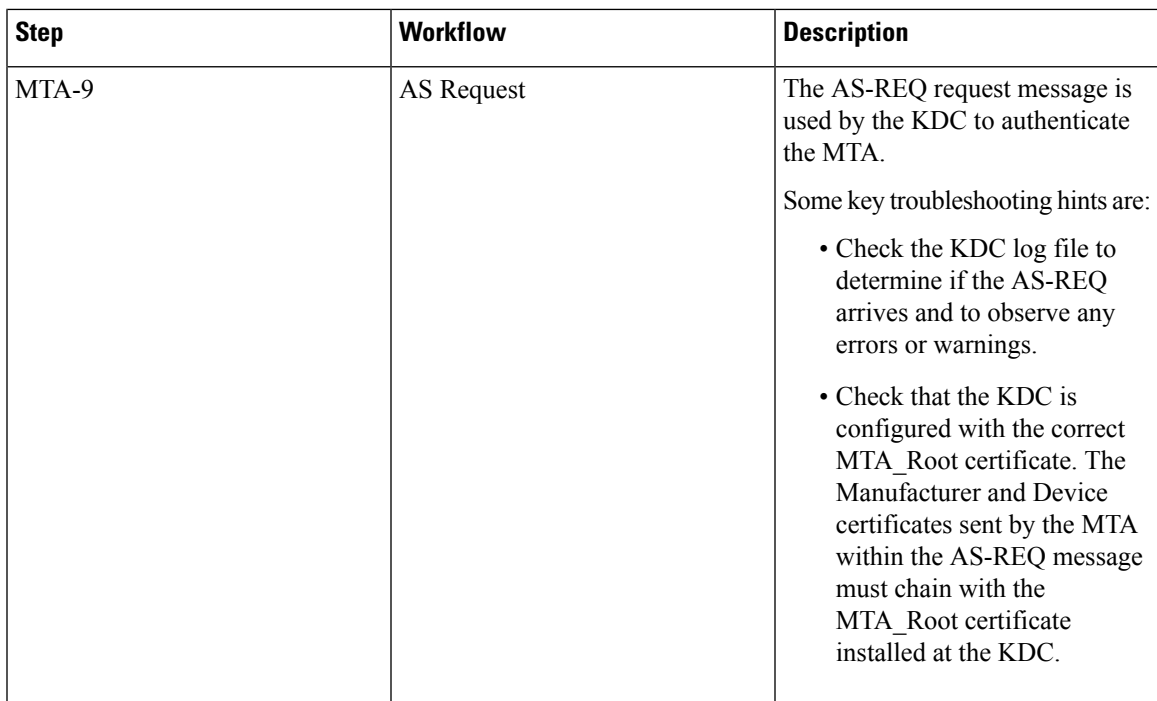

I

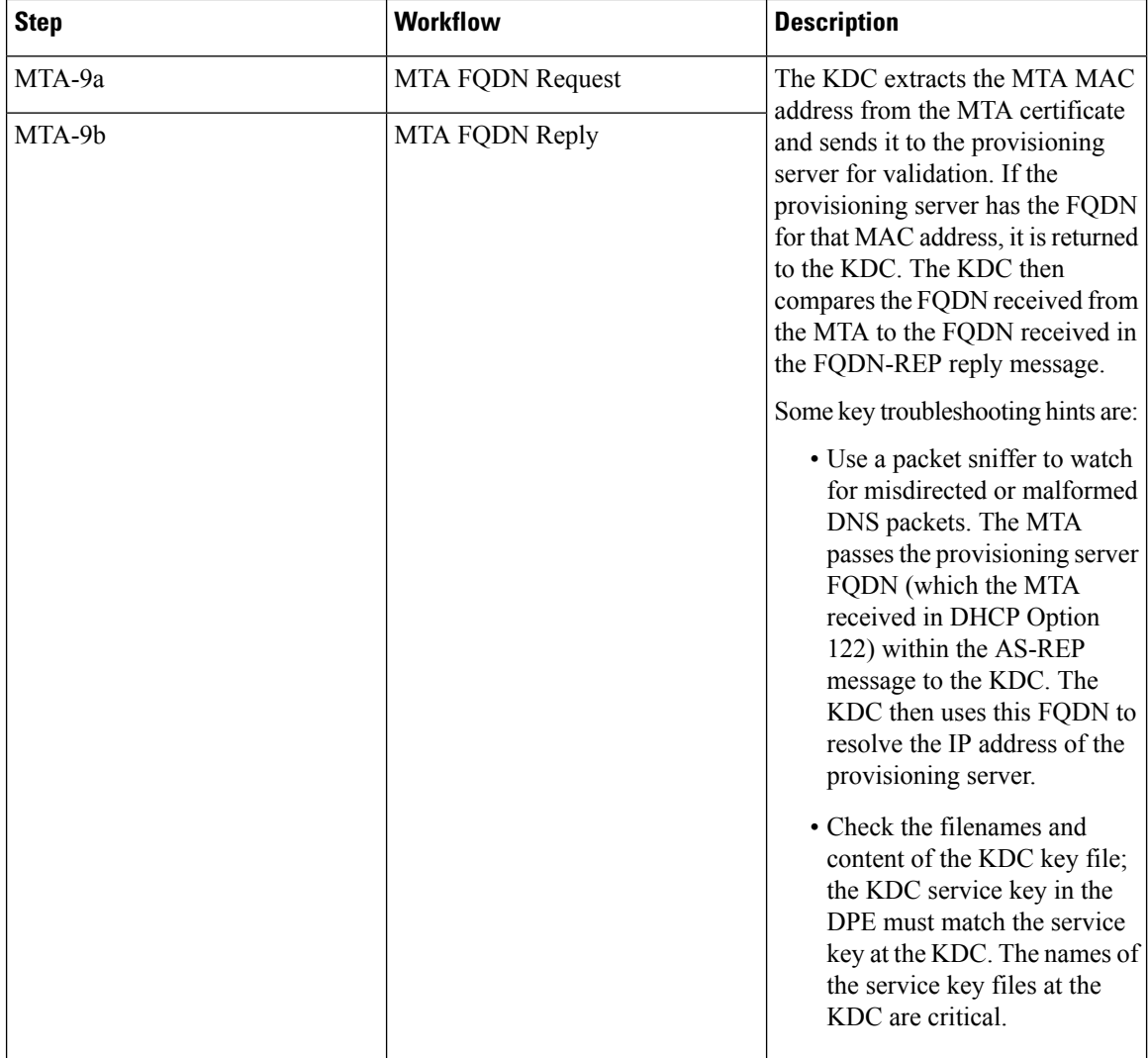

 $\overline{\phantom{a}}$ 

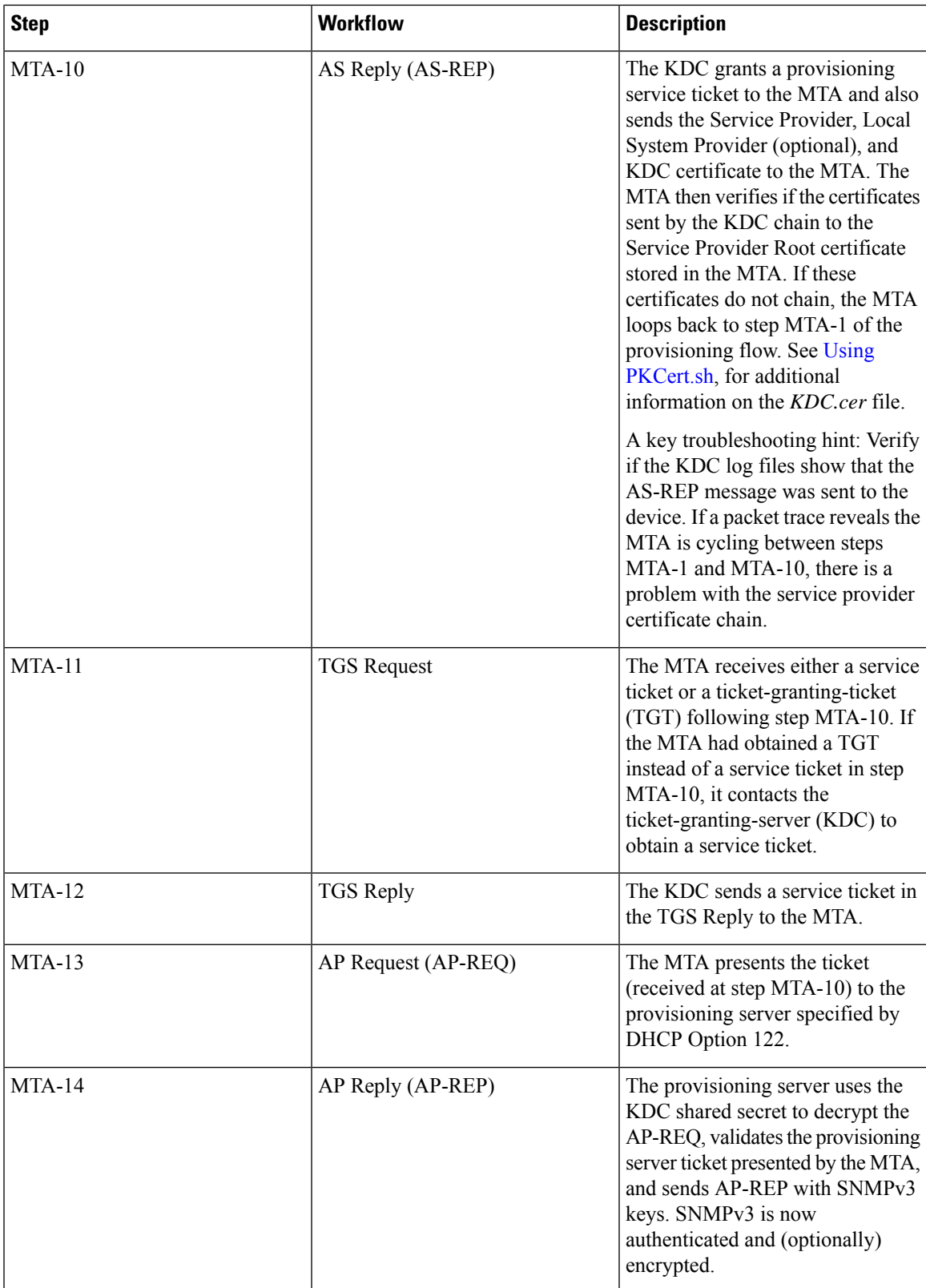

L

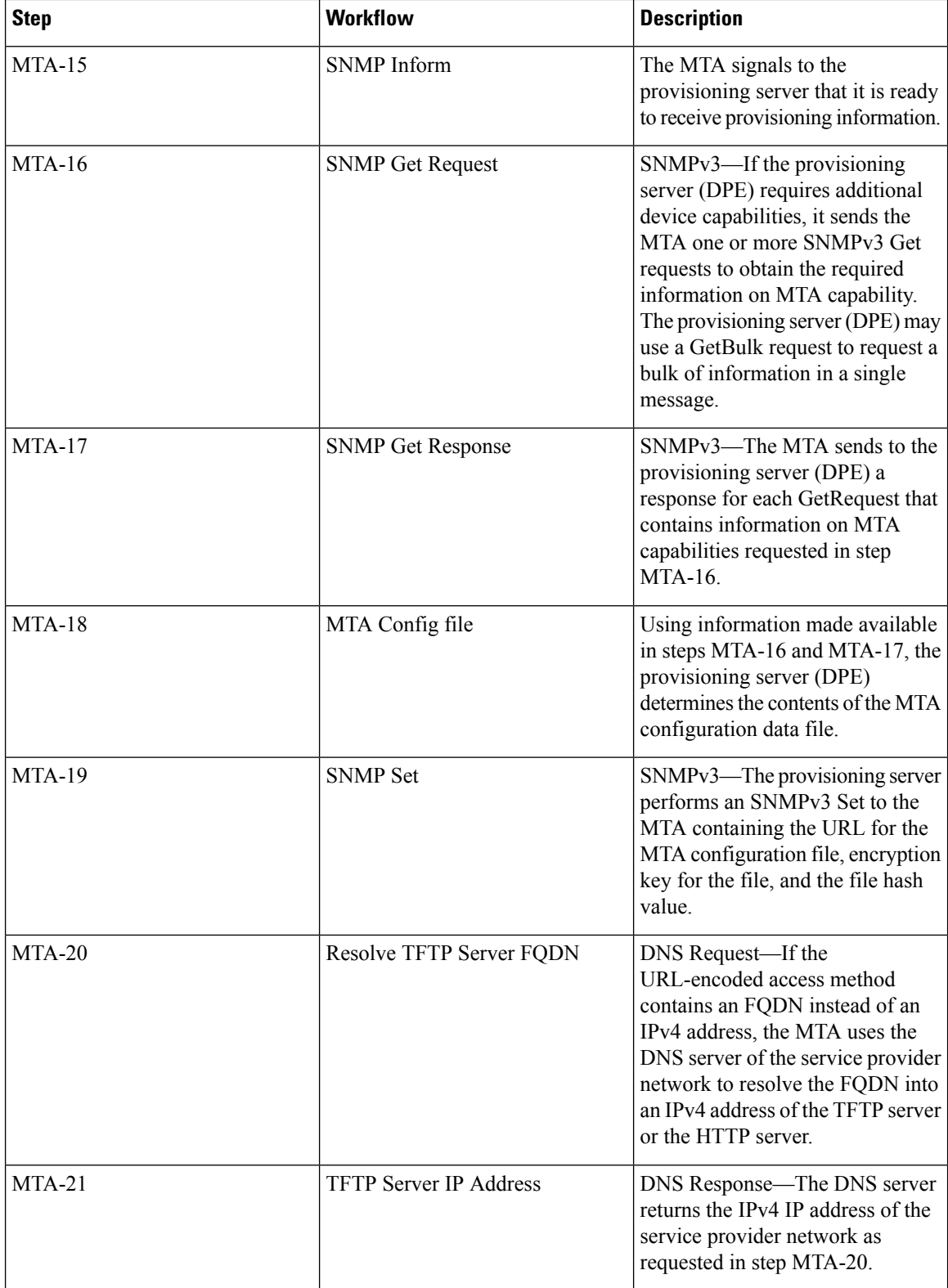

Ш

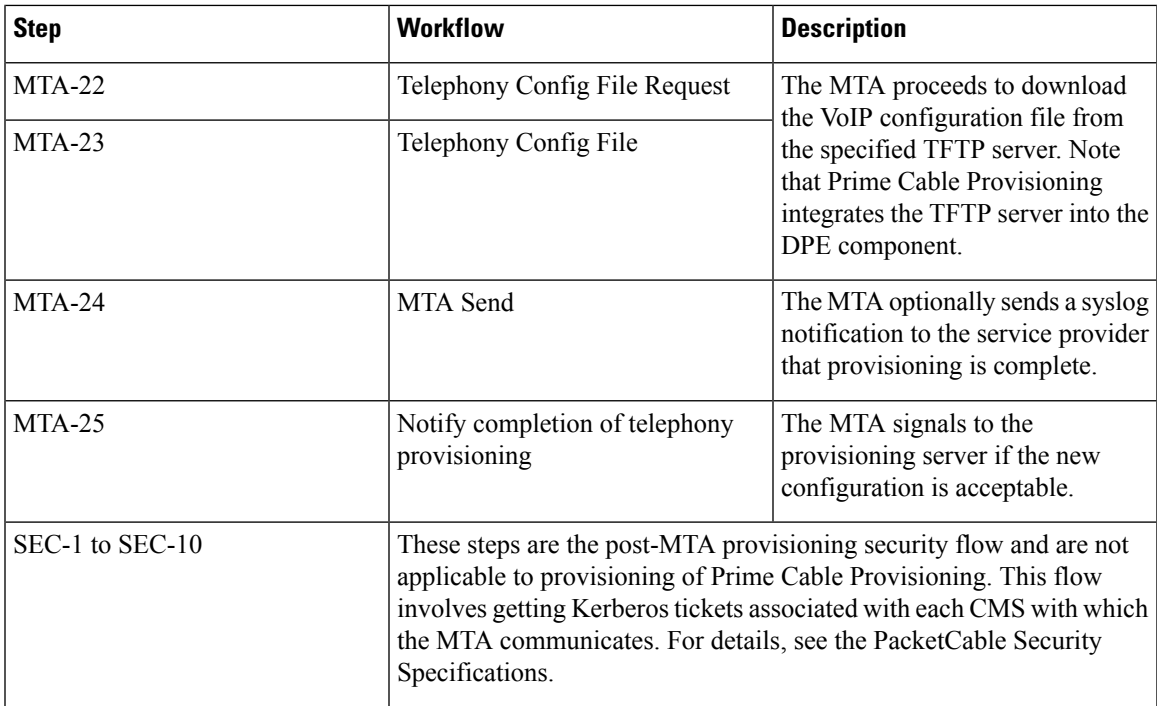

Configuring SRV Records in the Prime Network Registrar DNS Server

You must configure the Prime Network Registrar DNS server to operate with the KDC. To set up this configuration, see Prime Network Registrar documentation and these instructions.

**Note**

We recommend that you create a zone name that matches the desired realm name, and that the only DNS record in this special zone (other than the records required by the DNS server to maintain the zone) should be the SRV record for the realm. This example assumes that the desired Kerberos realm is voice.example.com, and that all other KDC, Network Registrar, and DPE configurations have been performed. The FQDN of the KDC is assumed to be kdc.example.com.

**Step 1** Start the **nrcmd** command-line tool (which resides, by default, in the */opt/nwreg2/local/usrbin* directory).

- **Step 2** Enter your username and password.
- **Step 3** To create a zone for the Kerberos realm, enter:

nrcmd> **zone voice.example.com create primary** address\_of\_nameserver **hostmaster**

where *address\_of\_nameserver* specifies the IP address of the name server.

**Step 4** To add the SRV record to the new zone, enter:

nrcmd> **zone voice.example.com. addRR \_kerberos.\_udp. srv 0 0 88** KDC\_FQDN where *KDC\_FQDN* specifies the FQDN of the KDC.

**Step 5** To save and reload the DNS server, enter:

nrcmd> **save**

nrcmd> **dns reload**

# **Configuring DHCPv6 Server Selection**

Prime Cable Provisioning supports sub-option 123 of option 125 specified in RFC 3925 and sub-option 2171 of option 17 specified in RFC 3315 for provisioning PacketCable 2.0 devices. To provide server identification in DHCPv6, Prime Cable Provisioning uses the CableLabs-specific DHCP Server Selection Identifier. The eCM is provided with a primary and secondary DHCP Server Selection Identifier via sub-options 1 and 2 within DHCPv4 option CL\_V4OPTION\_CCCV6 (123) or DHCPv6 option CL\_OPTION\_CCCV6 (2171).

The value set for the DHCP Server Selection Identifier defines whether the device can provision or not. By default this value is set to ff:ff:ff:ff when packet cable is disabled. You can configure this value at the time of installation of CPNR-EP component or Using [changeNRProperties.sh.](CiscoPrimeCableProvisioning-6_2-UserGuide_chapter28.pdf#nameddest=unique_193)

For example, if the eCM obtains a value ff:ff:ff:ff in sub-option 1 of CL\_V4OPTION\_CCCV6 or CL OPTION CCCV6, then the eUE is free to accept a valid DHCPv6 Advertise from any server, regardless of that server's DHCP Server Selection Identifier. Similarly, a value of 00:00:00:00 indicates that the eUE will not provision.

For more information about option 17.2171 and 125.123, see Option [17.2171](CiscoPrimeCableProvisioning-6_2-UserGuide_chapter30.pdf#nameddest=unique_197) or 125.123 and Prime Cable [Provisioning](CiscoPrimeCableProvisioning-6_2-UserGuide_chapter30.pdf#nameddest=unique_197) Property Comparison.

The DHCP options for DSS\_ID and IP Preference will be added to the response only when the Provisioning group capability **IPv6 - PacketCable 2.0** is enabled (ProvGroupCapabilitiesKeys. PACKET\_CABLE\_V6).

The below options will be ignored (or filtered) while generating the DHCP instructions whenever the PG capability **IPv6 - PacketCable 2.0** is disabled.

- CL\_V4OPTION\_CCCV6(123)
- CL\_V4OPTION\_IP\_PREF(124)
- CL\_OPTION\_CCCV6(2171)
- CL\_OPTION\_IP\_PREF(39)

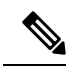

The above options can be added to the DHCP instructions whenever **IPv6 - PacketCable 2.0** capability is enabled. However the inclusion/ignoring of these options will be controlled by the following properties: **Note**

- **1. /pktcbl/ipPreference**
- **2. /pktcbl/dssid/processing/enable**

The property, **/pktcbl/dssid/processing/enable** (PacketCableDefaultKeys.

PKTCBL\_OPTION\_DSS\_ID\_PROCESSING\_ENABLE) is available to control the inclusion of DSS\_ID options while generating the DHCP instructions. If this Boolean property is disabled then the below options will be ignored (or filtered) while generating the DHCP instruction.

- CL\_V4OPTION\_CCCV6 (123)
- CL\_OPTION\_CCCV6(2171)

In admin UI, DSS\_ID processing options can be set at Device, Class of Service, DOCSIS Defaults, PacketCable Defaults and DHCP Criteria level in the RDU using the property **/pktcbl/dssid/processing/enable**. By default, the DSS\_ID processing option will be disabled.

# **Configuring IP Preference Options**

Prime Cable Provisioning now supports DHCP IP preference options CL\_V4OPTION\_IP\_PREF (125.124) and CL\_OPTION\_IP\_PREF (17.39). The IP preference option is requested by the DOCSIS modem (eCM:EDVA) when it is provisioned in a network. These options indicate whether the eUE must operate in single stack mode or dual stack mode for most operations (e.g., media, SIP signaling). RDU assigns IP Preference value to the PacketCable device based on its single stack or dual stack capability. These DHCP IP preference options indicate if IPv4 or IPv6 address must used for the eUE provisioning.

In the Admin UI, IP preference value can be set at Device, Class of Service, DOCSIS Defaults, and DHCP Criteria level in the RDU using the property */pcktcbl/ipPreference*. This can also be configured from RDU API at any acceptable point in the property hierarchy such as, Device, Provisioning Group, Class of Service, DHCP Criteria, and Technology Defaults. By default, the IP preference value at the RDU is set to 0.

The following table describes all the IP preference values that can be set in the RDU and the corresponding Provisioning Flow.

| <b>IP Preference</b><br>value | <b>Description</b>                                                                                                   |
|-------------------------------|----------------------------------------------------------------------------------------------------|
| 0                             | interpreted as null. The eUE is provisioned based on the default Provisioning Flow IP<br>mode (IP $v4$ or IP $v6$ ). |
|                               | eUE acquires only IPv4 address and IPv4 address is used for all its operations including<br>Provisioning Flows.      |
|                               | eUE acquires only IPv6 address and IPv6 address is used for all its operations including<br>Provisioning Flows.      |
|                               | eUE acquires both IPv4 and IPv6 address for its operations but only IPv4 address is used<br>for Provisioning Flows.  |
| 6                             | eUE acquires both IPv4 and IPv6 address for its operations but only IPv6 address is used<br>for Provisioning Flows.  |

**Table 6: IP Preference Value Configurable in the RDU**

The following table describes all the IP preference values that is sent from the device and the interpretation of the RDU for the corresponding values.

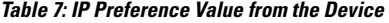

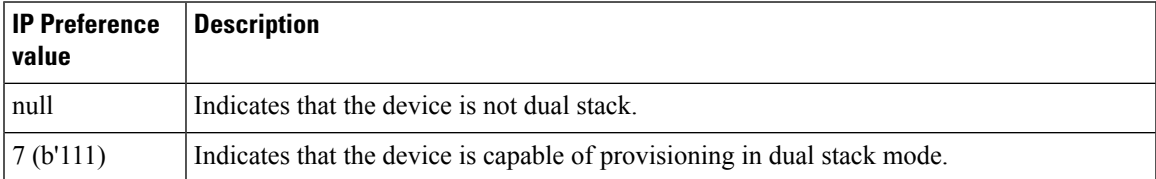

If the device does not support dual stack mode and IP Preference values set on RDU is dual stack mode value (5 or 6) then the IP preference value in the response DHCP packet will be adjusted to devices' capability.

For example, if device does not send any value for IP preference and IP Preference value set in the RDU is 5 or 6, then IP preference value sent in DHCP ack or reply packet will be set to the corresponding single stack mode values i.e., 1 or 2 respectively.

If IP preference is not set at the RDU and the device has not sent a IP preference value, RDU will ignore the generation of IP preference DHCP options for the eUE.

The following table describes the IP preference value sent in DHCP ack or reply packet depending on the IP preference values sent from the device and values set in the RDU.

| <b>PacketCable Dual-stack Enabled</b>                           |                                               |                                                                                                    |                                                       | <b>PacketCable Dual-stack Disabled</b>       |                                 |                                                              |                                                                                                    |
|-----------------------------------------------------------------|-----------------------------------------------|----------------------------------------------------------------------------------------------------|-------------------------------------------------------|----------------------------------------------|---------------------------------|--------------------------------------------------------------|----------------------------------------------------------------------------------------------------|
| <b>Device</b><br><b>Signal for</b><br>$_{\rm IP}$<br>Preference | <b>RDU</b><br><b>Property</b><br><b>Value</b> | <b>Decision</b>                                                                                                    |                                                       | <b>Device</b>                                | <b>RDU</b>                      | <b>Decision</b>                                              |                                                                                                    |
|                                                                 |                                               | eCM's<br><b>DHCP</b><br><b>Discovery</b><br><b>IPv4 Flow</b>                                                        | eCM's<br><b>DHCP</b><br><b>Discovery</b><br>IPv6 Flow | <b>Signal for</b><br><b>IP</b><br>Preference | <b>Property</b><br><b>Value</b> | eCM's<br><b>DHCP</b><br><b>Discovery</b><br><b>IPv4 Flow</b> | eCM's<br><b>DHCP</b><br><b>Discovery</b><br>IPv6 Flow                                                               |
| null                                                            | $\mathbf{0}$                                  | Ignore generating DHCP<br>instructions for Options<br>125.124 and 17.39 for<br>IPv4 and IPv6 modes<br>respectively. |                                                       | null                                         | $\theta$                        |                                                              | Ignore generating DHCP<br>instructions for Options<br>125.124 and 17.39 for<br>IPv4 and IPv6 modes<br>respectively. |
| null                                                            | 1                                             | 1                                                                                                    |                                                       | null                                         | 1                               | 1                                                            |                                                                                                    |
| null                                                            | $\overline{2}$                                | $\overline{2}$                                                                                                    |                                                       | null                                         | $\overline{2}$                  | $\overline{2}$                                               |                                                                                                    |
| null                                                            | 5                                             | 5                                                                                                    |                                                       | null                                         | 5                               | 1                                                            |                                                                                                    |
| null                                                            | 6                                             | 6                                                                                                    |                                                       | null                                         | 6                               | $\overline{c}$                                               |                                                                                                    |
| 7                                                               | 1                                             | 1                                                                                                    | 1                                                     | 7                                            | 1                               | 1                                                            | 1                                                                                                    |
| 7                                                               | $\overline{2}$                                | $\overline{2}$                                                                                                    | $\overline{2}$                                        | 7                                            | $\overline{2}$                  | $\overline{2}$                                               | $\overline{2}$                                                                                                    |
| 7                                                               | 5                                             | 5                                                                                                    | 5                                                     | 7                                            | 5                               | 1                                                            | 1                                                                                                    |
| 7                                                               | 6                                             | 6                                                                                                    | 6                                                     | 7                                            | 6                               | $\overline{2}$                                               | $\overline{2}$                                                                                                    |
| 7                                                               | $\theta$                                      | 5                                                                                                    | 6                                                     | 7                                            | $\theta$                        | 1                                                            | $\overline{2}$                                                                                                    |

**Table 8: IP Preference Decision Matrix**

# **Adding a Dial Plan for PacketCable 2.0 Groovy**

A dial plan is provisioned on the UE to inform the UE about how dialed digits should be interpreted. A dial plan is an ordered set of regular expressions combined with some special tokens that represent actions to be carried out by the UE when a regular expression is matched.

The dial plan is organized into a list of rules. The UE must apply the dial plan rules sequentially and upon matching a pattern, including timers, the UE must perform the specified action or actions.

To create a dial plan you must be familiar with the notation and content of Augmented Backus-Naur Form (ABNF) defined in RFC 4234. Below is a sample dial plan that you can use as a reference.

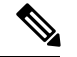

**Note**

If any issues are encountered while determining the device capabilities, Prime Cable Provisioning defaults to the Secure mode. While adding a dial plan, you can either use a groovy script or a binary file but not a template.

## **A sample groovy file to create a dial plan**

```
def dialPlan = '''
           TIMER S=4.000000
           TIMER Z=2.000000
            domain = "@ims.packetcable.com"
            dialString = ";user=dialstring"
            dialPhone = ";user=phone"
           homeEmergencyNumber = "911"
           localEmergencyNumber = "911"
            MAP MainTable =
            "0S" : MAKE-CALL
            "0#" : MAKE-CALL
            "00" : MAKE-CALL
            "(=Emergency)" : EMERGENCY-CALL("sip:" "911" =domain =dialPhone)
            "(=N11)" : MAKE-CALL("sip:" #1v =domain =dialString)
            "(=SpeedDial)" : MAKE-CALL("sip:" #1v =domain =dialString)
            "(=PhoneNumber)" : MAKE-CALL("sip:" #1v =domain =dialPhone)
            "(=ImmediateVSCs)" : RETURN
            "(=DelayedVSCs)" : RETURN
            "(x{1-20})S" : MAKE-CALL("sip:" #1 =domain =dialPhone)
            "(x{1-20})#" : MAKE-CALL("sip:" #1 =domain =dialPhone)
'''* PKTC-IETF-MTA-MIB pktcMtaDevEnabled (1.3.6.1.2.1.140.1.1.6.0)
*/
configFile.add(TLV_SNMP("1.3.6.1.2.1.140.1.1.6.0", "Integer", "1"))
/*
* Device Level Configuration (Secure flow only):
* Include required Secure-flow realm TLVs
*/
if (isSecureProvFlowMode)
{
   // PKTC-IETF-MTA-MIB pktcMtaDevRealmName.1 (1.3.6.1.2.1.140.1.3.6.1.2.1)
  configFile.add(
      TLV SNMP("1.3.6.1.2.1.140.1.3.6.1.2.1", "STRING", realmName))
   // PKTC-IETF-MTA-MIB pktcMtaDevRealmOrgName.1 (1.3.6.1.2.1.140.1.3.6.1.5.1)
       configFile.add(
       TLV_SNMP("1.3.6.1.2.1.140.1.3.6.1.5.1", "STRING", realmOrgName))
}
```
configFile.add(option.createOptionValue(OptionSyntax.SNMP,"64",[".pktcEUERSTDMValue.1","STRING",dialPlan]));

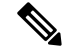

The sample PacketCable 2.0 groovy script (example\_edva.groovy) uses numeric OIDs for the PacketCable Secure-mode SNMP TLVs (pktcMtaDevRealmName, pktcMtaDevRealmOrgName). **Note**

If the TLV length of Option 64 exceeds 4500, you must update the property /default/asnParser/bufferLength=20000 in /opt/CSCObac/api/conf/api.properties and in /opt/CSCObac/rdu/conf/rdu.properties.

# <span id="page-25-1"></span>**Configuring SNMPv3 Cloning on RDUandDPE for Secure Communicationwith PacketCable MTAs**

Prime Cable Provisioning lets you enable an external network manager for SNMPv3 access to MTA devices. Additionally, the RDU is capable of performing SNMPv3 operations in a specific MTA.

To enable this capability, set the security key material at the DPEs and RDU. After the key material has been set, the Prime Cable Provisioning application programming interface (API) calls that are used to create cloned SNMPv3 entries are enabled.

**Note** Enabling this capability impacts provisioning performance.

# **Creating the Key Material and Generating the Key**

Creating the key material is a two-step process:

- **1.** Run a script command on the RDU.
- **2.** Run a CLI command on the DPE.

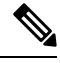

**Note** This shared secret is not the same shared secret as the CMTS or the Prime Cable Provisioning shared secrets.

To create the key material:

**Step 1** From the *BPR\_HOME/rdu/bin* directory, run this script on the RDU:

#### # **generateSharedSecret.sh** password

where *password* is any password, from 6 to 20 characters, that you create. This password is then used to generate a 46-byte key. This key is stored in a file, called *keymaterial.txt*, that resides in the *BPR\_HOME/rdu/conf* directory.

<span id="page-25-0"></span>**Step 2** Run the **service packetcable** 1..1 **snmp key-material** DPE CLI command, with the *password* used in Step 1 to generate that key, on all DPEs for which this voice technology is enabled. This command generates the same 46-byte key on the DPE and ensures that the RDU and DPEs are synchronized and can communicate with the MTA securely. For details about the commands, and the specific security privileges to run these commands, see the Cisco Prime Cable Provisioning 6.2 DPE CLI [Reference](http://www.cisco.com/en/US/products/ps12728/prod_command_reference_list.html) Guide.

# **Euro PacketCable**

Euro-PacketCable services are essentially the European equivalent of North American PacketCable services with the following differences:

- Euro PacketCable uses different MIBs.
- Euro PacketCable uses a different set of device certificates (*MTA\_Root.cer*) and service provider certificates (Service Provider Root).

For Euro-PacketCable certificates, the *kdc.ini* file must have the *euro-packetcable* property set to true. The KDC supports Euro-PacketCable (tComLabs) certificate chains. The following is a sample Euro PacketCable-enabled KDC configuration file.

```
[general]
interface address = 10.10.10.1
FQDN = servername.cisco.com
maximum log file size = 10000
n saved log files = 100
log debug level = 5 minimum
ps backoff = 150 maximum
ps backoff = 300
euro-packetcable = true
```
When using Euro PacketCable, ensure that the value of the PacketCable property */pktcbl/prov/locale* is set to EURO. The default is NA (for North America). You can specify the locale in the Configuration File utility. See Using [Configuration](CiscoPrimeCableProvisioning-6_2-UserGuide_chapter19.pdf#nameddest=unique_201) File Utility for Template, for more information.

## **Euro-PacketCable MIBs**

Euro-PacketCable MIBs are essentially snapshots of draft-IETF MIBs. MTA configuration files consist of SNMP VarBinds that reference the MIBs. There are substantial differences between the North American PacketCable and Euro-PacketCable MIBs; therefore, the North American PacketCable and Euro-PacketCable configuration files are incompatible. During installation, sample files for North American PacketCable (*cw29\_config.tmpl*) and EuroPacketCable (*ecw15\_mta\_config.tmpl*) are copied to the *BPR\_HOME/rdu/samples* directory.

Prime Cable Provisioning ships with the following Euro-PacketCable MIBs:

- DOCS-IETF-BPI2-MIB
- INTEGRATED-SERVICES-MIB
- DIFFSERV-DSCP-TC
- DIFFSERV-MIB
- TCOMLABS-MIB
- PKTC-TCOMLABS-MTA-MIB
- PKTC-TCOMLABS-SIG-MIB

## **Configuring Euro-PacketCable MIBs**

To configure Prime Cable Provisioning to use Euro-PacketCable MIBs, you must change the Prime Cable Provisioning RDU property that specifies the MIBs to be loaded. By default, this property contains the PacketCable MIBs.

You can change the property in one of the following ways:

- Modify *rdu.properties* and restart the RDU.
- On the Admin UI, navigate to **Configuration > Defaults > System Defaults** and replace the MIB list with the list shown below. You do not need to restart the RDU.
- Use the Prov API *changeSystemDefaults()* call. You do not need to restart the RDU.

The property name is */snmp/mibs/mibList* (properties file) or SNMPPropertyKeys.MIB\_LIST (the Prov API constant name). The property value is a comma-separated value (CSV) consisting of the required MIB names, as shown:

```
/snmp/mibs/mibList=SNMPv2-SMI,SNMPv2-TC,INET-ADDRESS-MIB,CISCO-SMI,CISCO-TC,SNMPv2-MIB,
RFC1213-MIB,IANAifType
```
-MIB, IF-MIB, DOCS-IF-MIB, DOCS-IF-EXT-MIB, DOCS-BPI-MIB, CISCO-CABLE-SPECTRUM-**MIB,CISCO-DOCS-EXT-MIB,SNMP-FRAMEWORK-MIB,DOCS**

```
-CABLE-DEVICE-MIB,DOCS-QOS-MIB,CISCO-CABLE-MODEM-
```
**MIB,DOCS-IETF-BPI2-MIB,INTEGRATED-SERVICES-MIB,DIFFSERV-DSCP-TC,DIFFSERV -MIB,TCOMLABS-MIB,PKTC- TCOMLABS-MTA-MIB,PKTC-TCOMLABS-SIG-MIB**

# <span id="page-27-0"></span>**Configuring DPoE**

The DOCSIS Provisioning of Ethernet Passive Optical Network (DPoE) 1.0 is a standard for provisioning EPON access technology using the existing DOCSIS provisioning flow. DPoE network offers IP high speed data services equivalent to DOCSIS networks, where the DPoE network acts like a DOCSIS CMTS. The DPoE system and DPoE Optical Network Unit appear to act like a DOCSIS CM also known as virtual CM(vCM). Prime Cable Provisioning uses the existing DOCSIS device type for DPoE vCM devices. DPoE configuration files contain a mixture of DOCSIS and DPoE-specific TLVs.

From 5.3 release, Prime Cable Provisioning also supports DPoE 2.0. DPoE 2.0 specifications augment the DPoE 1.0 specifications to provide requirements for additional service capabilities and corresponding provisioning and network management capabilities. Thissimplifiesthe provisioning of complex network-wide services.

To identify a DPoE vCM, refer to the DHCP discover data captured under Request Dictionary displayed under Device Details page. Details similar to the following example show up and if the text in bold appear in page, then it is DPoE vCM.

Example:

```
v-i-vendor-opts = enterprise-id 4491, (oro 1 2)
chaddr = 00:00:00:00:0d:12
relay-agent-info = (circuit-id 1 80:01:03:ef), (remote-id 2 00:00:00:00:0d:12), (v-i-vendor
-opts 9 enterprise-id 4491, (cmts-capabilities 1 (docsis-version 1 03:00
), (dpoe-system-version 1 01:00), (dpoe-system-pbb 4 10248294639d, 1a9eb
ee4971b, 26d07cd85ab2, 33800cf1abbb, 3b87c25dffbb, 47bd40a08f95, 4fc50b5
3a070, 5768bd554059, 591cf857aea1, 638c2d178f8f, 6d932a665ec9, 74efc6fc0
60b, 7a602d489587)))
relay-aqent-circuit-id = 01:04:80:01:03:efclient-id-created-from-mac-address = 0
dhcp-class-identifier = AIC Echo,docsis3.0:
hlen = 06\text{giaddr} = 4.0.0.1vendor-encapsulated-options = (device-serial-number 4 000000000d12), (hardware-version-number
5 v3.2.1
), (software-version-number 6 v1.0.2), (boot-rom-version 7 BOOT1.0), (ve
ndor-oui 8 000000), (vendor-name 10 XEROX CORPORATION), (dpoe-embedded-c
omponents-list 55 ECM)
dhcp-parameter-request-list = \{1,3,6,7,12,15,51,54,4,2,67,66\}client-id = ff:00:00:00:00:00:03:00:01:00:00:00:00:0d:12
```
#### **Sample DPoE Configuration file**

The sample DPoE configuration files are available under the installed package at location:

- Static file: dpoe\_vcm.cm -- /opt/CSCObac/rdu/samples/docsis
- Groovy file: example\_dpoe\_vcm.groovy -- /opt/CSCObac/rdu/samples/groovy
- Template file: dpoe\_vcm.tmpl -- /opt/CSCObac/rdu/templates

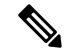

Prime Cable Provisioning supports provisioning of DPoE vCMs in IPv4 and IPv6 mode. Also, only downstream of computer devices from a DPoE vCMs is supported. **Note**

See DPoE Option [Support](CiscoPrimeCableProvisioning-6_2-UserGuide_chapter29.pdf#nameddest=unique_203) for the DPoE TLVs.

#### **Differences between DPoE and DOCSIS Provisioning**

The provisioning of a DPoE vCM is nearly identical to the provisioning of DOCSIS CM. This allows existing DOCSIS-based back-office systems (such as provisioning servers) to support DPoE vCM provisioning with minimal changes. However, there are minor differences between DPoE vCM and DOCSIS CM provisioning:

- The DPoE specifications do not support PacketCable Voice services. Only IP (HSD) and MEF services are supported.
- The DPoE System (CMTS) supplies additional relay agent DHCP options. The DHCPv4 Relay Agent CMTS capabilities option contains additional sub-options (sub-option 2: DPoE System Version Number and sub-option 4: DPoE System DHCPv4 PBB service option).
- The DPoE vCM does not request ToD. The DPoE System (CMTS) supplies the time reference directly to the vCM.
- The DPoE vCM uses the same DHCPv4 option-60 value as DOCSIS 3.0 CM (i.e., docsis3.0). By itself, the DHCPv4 option-60 value is not sufficient to identify the device as a DPoE vCM.
- The DPoE vCM uses a new eSAFE DHCP option-43 sub-option 55 for specifying the list of eSAFE devices behind the eCM.
- The DPoE vCM supports new configuration file TLVs not supported by DOCSIS 3.0 MULPI (i.e., TLVs [22/23].14, [22/23].14.1, [22/23].14.2, [22/23].14.5, [22/23].14.6, [22/23].15, [22/23].15.1, [22/23].15.2).
- The DPoE vCM does not require or support all configuration file TLVs required by DOCSIS 3.0 MULPI. When the DPoE system encounters a TLV that is not supported, then the DPoE system ignores the TLV and allow the DPoE ONU to register normally.

#### **DPoE Workflow**

DPoE workflow is same as DOCSIS workflow. See DOCSIS [Workflow](#page-0-1) for details.

# <span id="page-28-0"></span>**Configuring CableHome**

This section describes the activities that must be performed to ensure a satisfactory CableHome deployment. There are two versions of the CableHome technology: secure (SNMP) and non-secure (DHCP). This section deals exclusively with the non-secure version.

This section assumes that you are familiar with the contents of the CableHome Specification CH-SP-CH1.0-I05-030801.

# **CableHome Workflow**

To successfully configure Prime Cable Provisioning for provisioning using the non-secure CableHome technology, you must perform the tasks described in Configuring Prime Cable [Provisioning](CiscoPrimeCableProvisioning-6_2-UserGuide_chapter6.pdf#nameddest=unique_143) Components, in addition to those described in this section.

The following table describes the tasks you must perform on Prime Cable Provisioning to support CableHome.

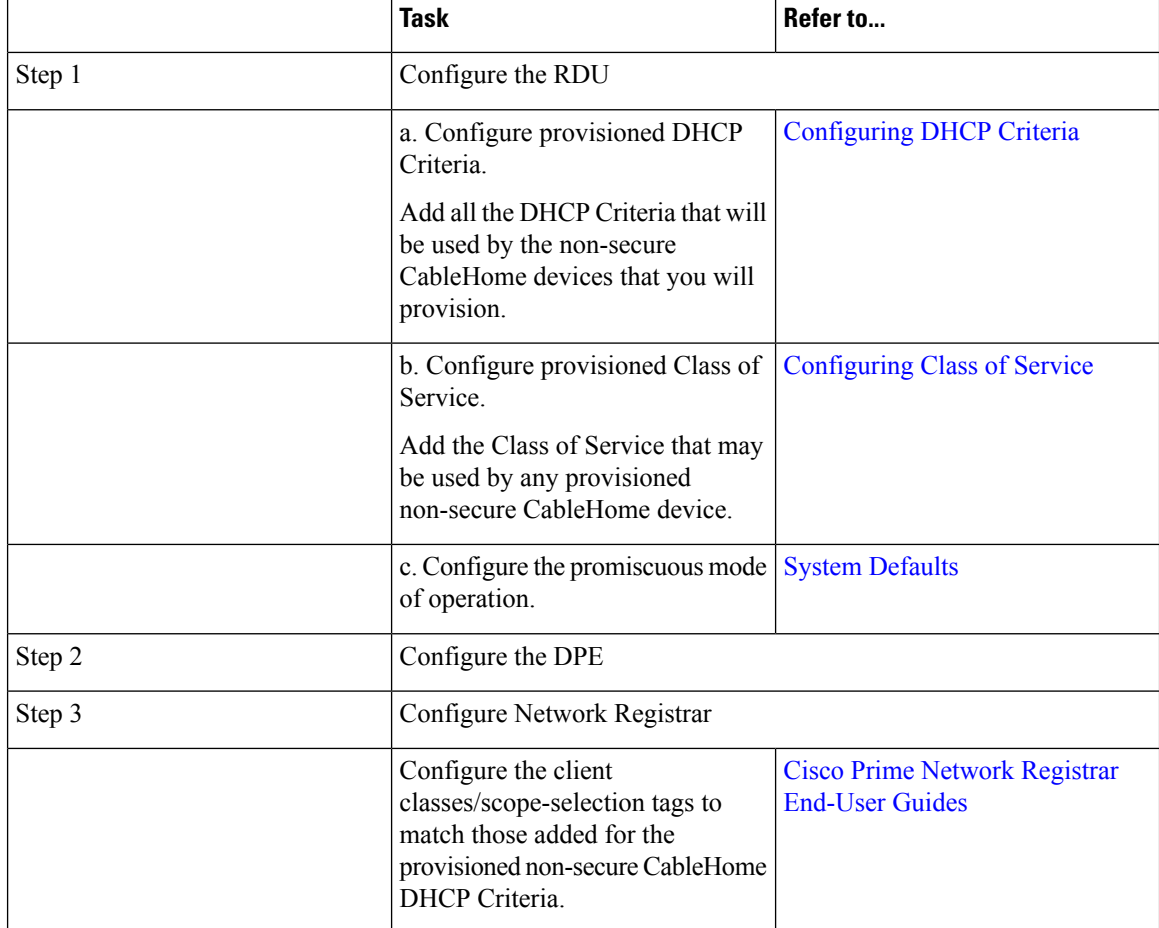

### **Table 9: CableHome Workflow**

# **Configuring Prime Network Registrar**

This section describes how to configure Prime Network Registrar, the cable modem configuration system (CMTS).

**Step 1** Create selection tags for provisioned and unprovisioned WAN-MAN and also for provisioned WAN-Data.

Configure unprovisioned and provisioned client classes and scopes for cable modems, as specified in Cisco Prime Network Registrar [End-User](http://www.cisco.com/en/us/products/ps11808/products_user_guide_list.html) Guides.

- **Step 2** Configure unprovisioned and provisioned client classes and scopes for WAN-MAN.
- **Step 3** Configure provisioned client classes and scopes for WAN-Data.
- **Step 4** Add routes to all the subnets.

# **Configuring RDU**

To configure CableHome support on the RDU, perform these configurations:

#### **Configuring CableHome WAN-MAN**

- **1.** Create a DHCP Criteria for the provisioned WAN-MAN. To do this, set the client class to a client-class name that is configured in the Network Registrar CableHome WAN-MAN.
- **2.** Create a Class of Service for the provisioned WAN-MAN.
	- Set the */cos/chWanMan/file* to a CableHome configuration file appropriate for the Class of Service.
	- Set the */chWanMan/firewall/file* to the desired firewall configuration file.

### **Configuring CableHome WAN-Data**

Configure these WAN-Data parameters whenever you want portal services to obtain the WAN-Data IP addresses:

- **1.** Create DHCP Criteria for WAN-Data.
- **2.** Create Class of Service for WAN-Data.

# **Configuring DPE**

To configure the DPE to support the CableHome technology:

**Step 1** Open the CableHome device provisioning WAN-MAN config file and verify that DHCP Option 60 is set to either CableHome1.0 or CableHome1.1. Some manufacturers use a proprietary MIB object to instruct a device to behave as a pure cable modem, a non-CableHome router, or a CableHome router. The device appears as a Computer whenever the device DHCP packet does not contain CableHome1.0 or CableHome1.1 in the DHCP Option 60.

- **Step 2** If you want the portal services to obtain IP addresses for WAN-Data:
	- Ensure that the WAN-MAN configuration file contains TLV 28 that sets cabhCdpWanDataIpAddrCount to a value that is greater than 0.
	- In the cable modem configuration file, set the maximum number of devices to include the number of WAN-Data IP addresses.
- **Step 3** To enable self-provisioning when the CableHome device boots:
- In the *unprov-wan-man.cfg* portal services configuration file, set the portal services in the passthrough mode.
- In the cable modem configuration file, set the maximum number of devices to at least 2 to allow provisioning of the WAN-MAN and a computer. The computer can directly access sign-up web pages to be self-provisioned.